## **Nagrywanie na zewnętrznych nośnikach danych**

**UWAGA!** Dostępna w urządzeniach KORBOX opcja nagrywania filmów i programów na nośniki zewnętrzne stanowi usługę niegwarantowaną. Producent serii dekoderów KORBOX nie może zapewnić jakości i bezawaryjności nośników zewnętrznych firm trzecich. Nierzadko zdarza się, że dostępne na rynku w cenach promocyjnych pamięci przenośne nie mają dostatecznie dobrych parametrów, by pozwolić na płynne nagrywanie materiałów wideo w czasie rzeczywistym. Użytkownik może więc korzystać z opcji nagrywania wyłącznie na własną odpowiedzialność, a efekt rozbieżny z oczekiwaniami nie będzie wynikiem wadliwej pracy dekodera, lecz niedostatecznych parametrów nośnika zewnętrznego.

Polecaną alternatywą dla omawianej opcji jest dostępna w dekoderach Korbox usługa NPVR, która pozwala nagrywać filmy i programy na wirtualnym nośniku pamięci w tzw. chmurze, co pozwala uniknąć niedogodności związanych z niedostatecznymi parametrami fizycznych nośników pamięci firm trzecich. Zapraszamy do korzystania z tej wygodnej usługi.

## **Formatowanie nośnika danych**

- Podłącz pendrive lub inny nośnik danych do portu USB w dekoderze.
- ź Na pilocie dekodera kliknij klawisz MENU.
- Na ekranie telewizora pojawi się horyzontalne menu dekodera. Znajdź pozycję NAGRYWANIEi wejdź w nią.
- Podłączony dysk musisz najpierw sformatować. Pamiętaj, iż formatowanie usunie wszelkie dane znajdujące się obecnie na nośniku. Kliknij FORMATUJ PAMIĘĆ USB.
- Uwaga, jeśli widzisz komunikat BRAK PAMIĘCI, a pendrive lub inny nośnik podłączony jest do portu USB, wymień nośnik na inny lub spróbuj sformatować go na komputerze.
- Po sformatowaniu na dekoderze i przetestowaniu prędkości nośnik będzie gotowy do nagrywania. Możesz kliknąć NAGRAJ SWÓJ PIERWSZY PROGRAM (patrz podpunkt "Nagrywanie poprzez EPG").

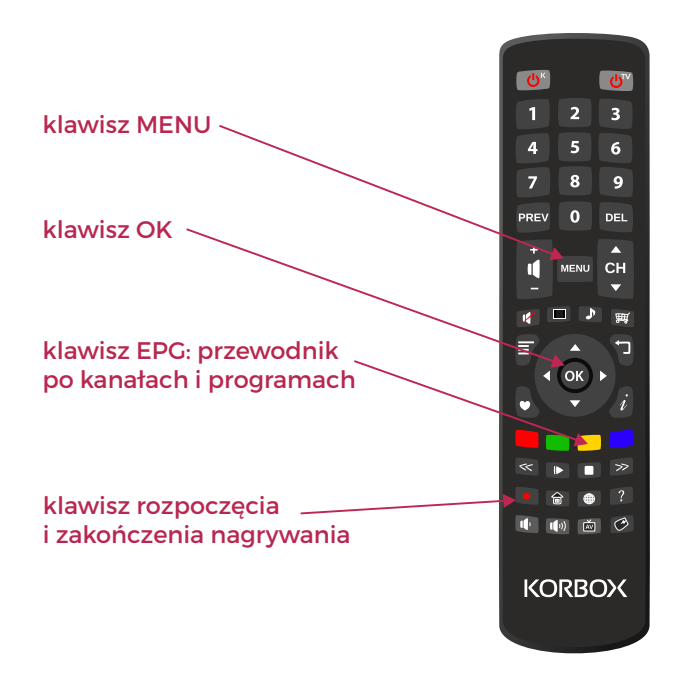

## **Nagrywanie bieżącego programu**

- Możesz nagrać program, który obecnie oglądasz, wciskając na pilocie klawisz nagrywania oznaczony czerwoną kropką.
- System zapyta, czy chcesz po prostu rozpocząć nagranie, czy też nagrać bieżącą pozycję programową do jej końca.
- Po wybraniu interesującej Cię opcji system rozpocznie nagrywanie.
- Nagrywanie możesz w każdej chwili zakończyć ręcznie, wciskając ponownie na pilocie klawisz nagrywania oznaczony czerwoną kropką.
- Nagrania możesz znaleźć, wchodząc w MENU i wybierając opcję NAGRYWANIE.

## **Nagrywanie poprzez EPG**

- **EPG (Electronic Program Guide) to elektroniczny** przewodnik po kanałach i programach TV. W dekoderach KORBOX dostępny jest pod żółtym klawiszem.
- ź Kliknij żółty klawisz i wejdź w EPG.
- ź Znajdź interesujący Cię kanał.
- · Znajdź interesującą Cię pozycję programową (film, serwis informacyjny, transmisję sportową etc.), która ma rozpocząć się w przyszłości.
- Wciśnij klawisz OK na pilocie.
- Na ekranie telewizora pojawi się horyzontalne menu z opcjami PRZYPOMNIJ, NAGRAJ, OGLĄDAJ KANAŁ, NAGRAJ W NPVR.
- Wybierz opcję NAGRAJ.
- System doda program do nagrania.
- Wszystkie zaplanowane przez Ciebie do nagrania pozycje możesz sprawdzić, klikając w MENU, wybierając opcję NAGRYWANIE, a następnie opcję DO NAGRANIA.

**UWAGA!** Pamiętaj, że Twój nośnik danych sformatowany poprzez dekoder będzie zabezpieczony. Znajdujących się na nim nagrań nie odtworzysz na komputerze ani żadnym innym urządzeniu poza dekoderem, na którym pierwotnie nagrywałeś.